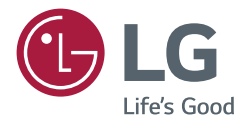

# *BENUTZERHANDBUCH Digital Signage von LG (MONITOR SIGNAGE)*

*Bitte lesen Sie dieses Handbuch aufmerksam durch, bevor Sie das Gerät zum ersten Mal verwenden, und bewahren Sie es zur späteren Verwendung auf.*

*75TC3D 65TC3D 55TC3D*

> *<www.lg.com> Copyright © 2017 LG Electronics Inc. Alle Rechte vorbehalten.*

## *INHALTSVERZEICHNIS*

### *[SICHERHEITSVORKEHRUNGEN...3](#page-2-0)*

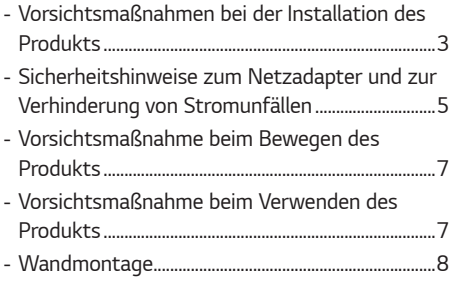

## *LIZENZ [...........................................9](#page-8-0)*

#### *[MONTAGE UND](#page-9-0)  [VORBEREITUNG.........................](#page-9-0) 10*

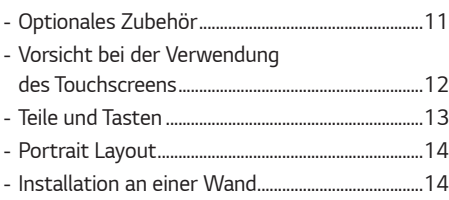

#### *[FERNBEDIENUNG......................](#page-15-0) 16*

#### *[HERSTELLEN VON](#page-17-0)  [VERBINDUNGEN........................](#page-17-0) 18*

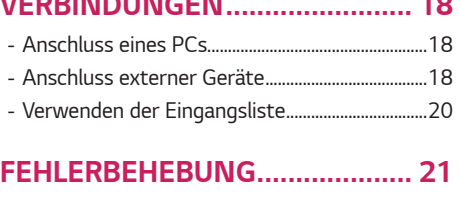

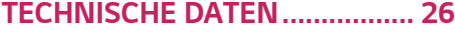

<span id="page-2-0"></span>*ACHTUNG : Dieses Gerät entspricht Klasse A gemäß CISPR 32. Im häuslichen Umfeld kann dieses Produkt Störungen des Funkempfangs hervorrufen.*

## *SICHERHEITSVORKEHRUNGEN*

*Bevor Sie das Produkt zum ersten Mal verwenden, lesen Sie diese Sicherheitshinweise bitte aufmerksam durch.*

#### **A** WARNUNG

*Wenn Sie eine Warnmeldung ignorieren, kann es zu ernsthaften Verletzungen oder zu Unfällen und Todesfällen kommen.*

## *VORSICHT*

*Wenn Sie eine zur Vorsicht mahnende Meldung ignorieren, kann es zu leichten Verletzungen kommen oder das Produkt kann beschädigt werden.*

#### **A** WARNUNG

• *Nur zur Verwendung in Innenräumen.*

## *Vorsichtsmaßnahmen bei der Installation des Produkts*

### *WARNUNG*

- *Halten Sie das Produkt von Wärmequellen wie elektrischen Heizungen fern.*
	- *- Es kann zu Stromschlägen, Feuer, Fehlfunktionen oder Deformationen kommen.*
- *Halten Sie das feuchtigkeitsabweisende Verpackungsmaterial oder die Vinylverpackung von Kindern fern.*
	- *- Feuchtigkeitsabweisendes Material ist bei Verschlucken schädlich. Führen Sie bei versehentlichem Verschlucken bei der betroffenen Person ein Erbrechen herbei und suchen Sie mit ihr das nächstgelegene Krankenhaus auf. Vinylverpackung kann darüber hinaus zu Erstickung führen. Halten Sie die Verpackung daher von Kindern fern.*
- *Stellen Sie keine schweren Objekte auf das Produkt und setzen Sie sich nicht darauf.*
	- *- Wenn das Produkt zusammenbricht oder fallen gelassen wird, könnten Sie verletzt werden. Kinder müssen besonders vorsichtig sein.*
- *Lassen Sie die Strom- bzw. Signalkabel nicht unbeaufsichtigt auf dem Boden liegen.*
	- *- Passanten können stolpern, wodurch es zu Stromschlägen, Feuer, Produktstörungen oder Verletzungen kommen kann.*
- *Installieren Sie das Produkt an einem sauberen und trockenen Ort.*
	- *- Staub oder Feuchtigkeit kann zu Stromschlägen, Feuer oder Produktschäden führen.*
- *Wenn es nach Rauch riecht, andere Gerüche wahrzunehmen oder merkwürdige Geräusche zu hören sind, unterbrechen Sie die Stromversorgung und kontaktieren Sie den Service.* 
	- *- Wenn Sie weiterarbeiten, ohne die erforderlichen Maßnahmen zu treffen, kann es zu Stromschlägen oder Feuer kommen.*
- *Wenn das Produkt fallen gelassen oder das Gehäuse beschädigt wurde, schalten Sie das Produkt aus und unterbrechen Sie die Stromversorgung.* 
	- *- Wenn Sie weiterarbeiten, ohne die erforderlichen Maßnahmen zu treffen, kann es zu Stromschlägen oder Feuer kommen. Wenden Sie sich an das Service Center.*
- *Keine Gegenstände auf das Gerät fallen lassen oder das Gerät Erschütterungen aussetzen. Keine Gegenstände wie z.*
- *B. Spielzeuge gegen den Bildschirm werfen.*
- *- Ansonsten besteht Verletzungsgefahr oder die Gefahr von Schäden am Gerät oder am Bildschirm.*
- *Das Gerät beim Anschluss an andere Geräte nicht umkippen oder fallen lassen.*
	- *- Ansonsten besteht die Gefahr von Verletzungen und/oder Schäden am Gerät.*
- *Der Abstand zum Bildschirm bei Verwendung einer Spielekonsole sollte mindestens viermal der Bildschirmdiagonalen entsprechen.*
	- *- Falls das Gerät auf Grund eines zu kurzen Anschlusskabels herunterfällt, besteht die Gefahr von Verletzungen und/ oder Schäden am Gerät.*
- *Bei der Anzeige eines Standbildes über einen längeren Zeitraum kann sich das Bild einbrennen und so den Bildschirm dauerhaft schädigen. Stellen Sie sicher, dass der Bildschirmschoner für den Monitor aktiviert ist. Solche Schäden können auch bei Geräten anderer Hersteller auftreten und werden nicht durch die Garantie abgedeckt.*
- *Installieren Sie dieses Produkt nicht an Wänden, falls es dadurch Öl oder Ölnebel ausgesetzt werden könnte.*
	- *- Dies kann zu Schäden am Produkt führen oder das Produkt könnte sich lösen.*

### *VORSICHT*

- *Vergewissern Sie sich, dass die Lüftungsöffnung des Produkts nicht blockiert ist. Installieren Sie das Produkt so, dass ausreichend Platz vorhanden ist (weiter als 100 mm von der Wand entfernt).*
	- *- Wenn das Produkt zu nahe an einer Wand aufgestellt wird, kann es durch die interne Wärmeentwicklung zu Verformungen kommen oder ein Feuer kann ausbrechen.*
- *Blockieren Sie keine Lüftungsöffnungen durch Tischdecken oder Vorhänge.*
	- *- Aufgrund von Überhitzung im Inneren des Produkts können Verformungen auftreten oder ein Feuer kann ausbrechen.*
- *Installieren Sie das Produkt auf einer ebenen und stabilen Fläche, damit das Produkt nicht herunterfallen kann. - Falls das Produkt zu Boden fällt, könnten Sie verletzt oder das Produkt könnte beschädigt werden.*
- *Installieren Sie das Produkt an einem Ort, an dem keine elektromagnetischen Störungen auftreten.*
- *Setzen Sie das Produkt nicht der direkten Sonneneinstrahlung aus.*
- *- Das Produkt könnte beschädigt werden.*
- *Wenn Sie das Produkt an einem Ort montieren, der nicht die empfohlenen Bedingungen erfüllt, können Bildqualität, Produktlebensdauer und Aussehen deutlich beeinträchtigt werden. Wenden Sie sich vor der Montage an LG oder einen qualifizierten Techniker. Stellen Sie das Gerät nicht an staubigen, sehr warmen oder kalten bzw. feuchten Orten sowie an Orten auf, an denen Chemikalien verwendet werden oder Ölnebel vorhanden ist. Vermeiden Sie außerdem, dass das Gerät über einen langen Zeitraum ununterbrochen eingeschaltet ist (Flughafen bzw. Bahnhof). Andernfalls erlischt die Garantie.*
- *Installieren Sie das Gerät nicht an schlecht belüfteten Stellen (z. B. an einem Bücherregal, in einem Wandschrank) oder im Freien, und stellen Sie es nicht auf Kissen oder Teppichen ab.*
- *Installieren Sie es auch nicht in der Nähe von Gegenständen mit Wärmeentwicklung, wie z. B. Lichtanlagen.*

## <span id="page-4-0"></span>*Sicherheitshinweise zum Netzadapter und zur Verhinderung von Stromunfällen*

## *WARNUNG*

- *Falls Wasser oder andere Fremdkörper in das Innere des Gerätes (TV-Gerät, Monitor, Netzkabel oder Netzadapter) gelangen, ziehen Sie sofort das Netzkabel ab, und wenden Sie sich an den Kundendienst.*
	- *- Andernfalls besteht Brand- oder Stromschlaggefahr aufgrund von Beschädigungen am Gerät.*
- *Berühren Sie den Netzstecker bzw. den Netzadapter nicht mit nassen Händen. Sind die Kontaktstifte des Netzsteckers nass oder verstaubt, trocknen Sie sie vor Gebrauch vollständig ab bzw. befreien Sie sie von Staub. - Andernfalls besteht Brand- oder Stromschlaggefahr.*
- *Vergewissern Sie sich, dass das Netzkabel vollständig in den Netzadapter gesteckt wurde. - Ist die Verbindung zu locker, besteht Brand- und Stromschlaggefahr.*
- *Verwenden Sie nur die mitgelieferten Netzkabel und Netzadapter oder solche, die von LG Electronics, Inc. genehmigt wurden.*
	- *- Die Verwendung nicht genehmigter Produkte kann zu einem Brand oder elektrischen Schlag führen.*
- *Halten Sie beim Abziehen des Netzkabels immer den Netzstecker fest. Verbiegen Sie das Netzkabel nicht gewaltsam.*
	- *- Die Stromleitung könnte beschädigt werden, was zu einem elektrischen Schlag oder Brand führen könnte.*
- *Achten Sie darauf, nicht auf das Netzkabel oder den Netzadapter zu treten und keine schweren Gegenstände (elektrische Geräte, Kleidung etc.) darauf zu platzieren. Achten Sie darauf, das Netzkabel bzw. den Netzadapter nicht durch scharfe Gegenstände zu beschädigen.*
- *- Bei beschädigten Netzkabeln besteht Brand- und Stromschlaggefahr.*
- *Demontieren, reparieren oder modifizieren Sie das Netzkabel und den Netzadapter nicht. - Anderenfalls besteht Brand- oder Stromschlaggefahr.*
- *Vergewissern Sie sich, dass das Stromkabel an den Erdungsstrom angeschlossen ist.*
- *- Ansonsten könnten Sie einen Stromschlag erleiden oder verletzt werden.*
- *Verwenden Sie nur die zugelassene Spannung.*
	- *- Ansonsten könnten Sie einen Stromschlag erleiden oder das Produkt könnte beschädigt werden.*
- *Während eines Gewitters das Netzkabel sowie das Signalkabel niemals berühren.*
	- *- Es besteht eine hohe Gefahr eines Stromschlages.*
- *Schließen Sie nicht mehrere Verlängerungskabel, Elektrogeräte oder elektrische Heizungen an eine Steckdose an. Verwenden Sie eine geerdete Steckerleiste, die für die ausschließliche Verwendung am Computer gedacht ist.*
	- *- Wegen Überhitzung könnte ein Feuer entstehen.*
- *Berühren Sie den Netzstecker nicht mit nassen Händen. Falls der Kontakt nass oder mit Staub bedeckt ist, trocknen Sie den Netzstecker vollständig oder reinigen Sie ihn von Staub.*
	- *- Ansonsten könnten Sie durch Restfeuchtigkeit einen Stromschlag erleiden.*
- *Ziehen Sie den Netzstecker, falls das Produkt für längere Zeit nicht verwendet wird.*
	- *- Staubschichten können Brände verursachen; beschädigte Isolierungen können zu Stromlecks, Stromschlägen oder Feuer führen.*
- *Befestigen Sie das Stromkabel vollständig.*
- *- Falls das Stromkabel nicht vollständig befestigt ist, könnte ein Feuer ausbrechen.*
- *Berühren Sie das eine Ende des Stromkabels nicht mit einem metallischen Leiter (z. B. einem Metallstäbchen), wenn das andere Ende noch mit dem Stromnetz verbunden ist. Außerdem sollten Sie das Stromkabel unmittelbar nach dem Einstecken nicht berühren.*
	- *- Sie könnten einen Stromschlag erleiden.*
- *Der Gerätestecker wird zum Ausschalten des Geräts verwendet.*
- *Das Gerät muss zum Anschluss in der Nähe einer Netzsteckdose aufgestellt werden. Diese sollte stets leicht zugänglich sein.*
- *Solange dieses Gerät an eine Netzsteckdose angeschlossen ist, wird es weiterhin mit Netzstrom versorgt, selbst wenn es ausgeschaltet wird.*

### *VORSICHT*

- *Achten Sie darauf, dass Steckdose, Netzadapter und die Stifte des Netzsteckers nicht verschmutzen. - Andernfalls besteht Brandgefahr.*
- *Ziehen Sie nicht den Netzstecker, während das Produkt in Betrieb ist.*
- *- Das Produkt könnte durch einen Stromschlag beschädigt werden.*
- *Nur das mitgelieferte Netzkabel verwenden. Falls ein anderes Netzkabel verwendet wird, das nicht von Ihrem Händler vertrieben wird, muss dieses den nationalen Standards entsprechen. Ein beschädigtes Netzkabel sollte von Ihrem Händler oder einer zugelassenen Reparaturwerkstatt in Ihrer Nähe ausgetauscht werden.*

## <span id="page-6-0"></span>*Vorsichtsmaßnahme beim Bewegen des Produkts*

### *WARNUNG*

- *Vergewissern Sie sich, dass das Produkt ausgeschaltet ist.*
- *- Ansonsten könnten Sie einen Stromschlag erleiden oder das Produkt könnte beschädigt werden.*
- *Vergewissern Sie sich, dass alle Kabel entfernt wurden, bevor das Produkt bewegt wird.*
	- *- Ansonsten könnten Sie einen Stromschlag erleiden oder das Produkt könnte beschädigt werden.*
- *Halten Sie den Bildschirm beim Tragen mit beiden Händen und achten Sie darauf, dass der Bildschirm nach vorn zeigt. Sollte das Gerät herunterfallen, besteht die Gefahr von Stromschlägen oder Bränden durch ein defektes Gerät. Reparaturen sollten nur von einem zugelassenen Kundendienst durchgeführt werden.*
- *Das Gerät muss ausgeschaltet und der Netzstecker sowie sämtliche Kabel müssen abgezogen sein. Größere Geräte sollten stets von mindestens 2 Personen getragen werden. Nicht gegen das Bedienungsfeld des Gerätes drücken oder das Bedienungsfeld Belastungen aussetzen.*

## *VORSICHT*

- *Vermeiden Sie Erschütterungen beim Bewegen des Produkts. - Ansonsten könnten Sie einen Stromschlag erleiden oder das Produkt könnte beschädigt werden.*
- *Heben Sie die Produktverpackung auf. Verwenden Sie sie bei eventuellen Umzügen.*

## *Vorsichtsmaßnahme beim Verwenden des Produkts*

## *WARNUNG*

- *Demontieren Sie das Produkt nicht und führen Sie Reparaturen und Änderungen nicht selbst durch.*
	- *- Feuer und Stromschläge können die Folge sein.*
	- *- Wenden Sie sich an den Service, wenn das Gerät überprüft, kalibriert oder repariert werden soll.*
- *Falls der Bildschirm über einen längeren Zeitraum nicht genutzt wird, ziehen Sie den Netzstecker von der Steckdose ab.*
- *Halten Sie das Produkt von Wasser fern.*
- *- Feuer und Stromschläge können die Folge sein.*
- *Die Front und Seiten des Bildschirms niemals mit metallischen Gegenständen anstoßen oder darauf kratzen. - Ansonsten könnte der Bildschirm beschädigt werden.*
- *Hohe Temperaturen und Luftfeuchtigkeit sollten vermieden werden.*

#### <span id="page-7-0"></span> *VORSICHT*

- *Stellen Sie keine entflammbaren Substanzen in die Nähe des Produkts und lagern Sie sie nicht in der Nähe. - Durch unsachgemäßen Umgang mit den entflammbaren Substanzen besteht erhöhte Explosions- oder Brandgefahr.*
- *Ziehen Sie vor der Reinigung des Gerätes den Netzstecker ab und wischen Sie es vorsichtig mit einem weichen Tuch ab, um Kratzer zu vermeiden. Zur Reinigung kein feuchtes Tuch verwenden und kein Wasser und andere Flüssigkeiten direkt auf das Gerät sprühen. Es besteht die Gefahr von Stromschlägen. (Keine Chemikalien wie Benzin, Verdünner oder Alkohol verwenden)*
- *Machen Sie von Zeit zu Zeit eine Pause, um Ihre Augen zu schonen.*
- *Halten Sie das Produkt stets sauber.*
- *Nehmen Sie zur Entspannung der Muskeln eine bequeme und natürliche Position ein, wenn Sie mit dem Produkt arbeiten.*
- *Machen Sie regelmäßige Pausen, wenn Sie lange Zeit mit einem Produkt arbeiten.*
- *Drücken Sie nicht mit der Hand oder scharfen Gegenständen (z. B. einem Nagel, Bleistift oder Füller) fest auf den Bildschirm und machen Sie keine Kratzer darauf.*
- *Halten Sie den nötigen Abstand vom Produkt ein.*
	- *- Ihr Sehvermögen kann beeinträchtigt werden, wenn Sie sich zu nahe an dem Produkt befinden.*
- *Stellen Sie die passende Auflösung und die Uhr gemäß dem Benutzerhandbuch ein.*
	- *- Ansonsten kann Ihr Sehvermögen beeinträchtigt werden.*
- *Verwenden Sie für das Reinigen des Produkts ausschließlich genehmigte Reinigungsmittel. (Benzol, Verdünner oder Alkohol sollte nicht verwendet werden.)*
- *- Ansonsten kann es zu Verformungen des Produkts kommen.*
- *Sorgen Sie dafür, dass nichts auf den Monitor tropft oder spritzt, und stellen Sie keine mit Flüssigkeit gefüllten Gegenstände, wie Vasen, Tassen usw. auf das Gerät selbst oder darüber (z. B. auf Regalen über dem Monitor).*
- *Batterien dürfen keiner extremen Hitze, etwa durch Sonneneinstrahlung, offenes Feuer oder Heizstrahler, ausgesetzt werden.*
- *Laden Sie nicht wiederaufladbare Batterien NICHT mit einem Ladegerät auf.*
- *Wenn Sie Headsets (Ohrhörer) über einen längeren Zeitraum verwenden oder mit einer hohen Lautstärke hören, kann dies Ihr Gehör schädigen.*
- *Geben Sie zwei bis vier Spritzer Wasser auf ein weiches Tuch, und reinigen Sie die vordere Gehäuseumrandung. Dabei nur in eine Richtung wischen. Bei zu viel Feuchtigkeit können Flecken entstehen.*

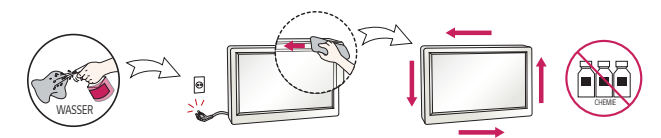

• *Verwenden Sie in der Nähe des Monitors keine Produkte mit Hochspannung. (z. B.elektrische Fliegenklatschen) - Stromschläge können Fehlfunktionen des Monitors verursachen.* 

## *Wandmontage*

• *Stellen Sie das Gerät niemals allein auf. Wenden Sie sich an einen vom Hersteller empfohlenen Service-Techniker. Es besteht Verletzungsgefahr.*

## <span id="page-8-0"></span>*LIZENZ*

*Die unterstützten Lizenzen sind von Modell zu Modell verschieden. Weitere Informationen zur Lizenz erhalten Sie unter <www.lg.com>.*

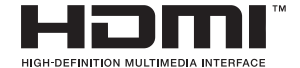

*Die Begriffe HDMI und HDMI High-Definition Multimedia Interface sowie das HDMI-Logo sind Marken oder eingetragene Marken von HDMI Licensing Administrator, Inc. in den Vereinigten Staaten und anderen Ländern.*

*In Lizenz von Dolby Laboratories gefertigt. Dolby, Dolby Vision, Dolby Audio, Dolby Atmos und das Doppel-D-Symbol sind Warenzeichen von Dolby Laboratories.*

*Informationen zu DTS-Patenten finden Sie unter http://patents.dts.com. Hergestellt unter Lizenz von DTS Licensing Limited. DTS, das Symbol sowie DTS und das Symbol zusammen, DTS 2.0 Channel, DTS 2.0+Digital Out, DTS-HD und DTS Virtual:X sind eingetragene Marken oder Marken von DTS, Inc. in den Vereinigten Staaten und/oder anderen Ländern. © DTS, Inc. Alle Rechte vorbehalten.*

## <span id="page-9-0"></span>*MONTAGE UND VORBEREITUNG*

## *VORSICHT*

- *Um die Sicherheit und Leistung des Produkts sicherzustellen, verwenden Sie nur Originalteile.*
- *Durch nachgemachte Produkte verursachte Beschädigungen werden nicht von der Garantie abgedeckt.*

### *A* HINWEIS

- *Das im Lieferumfang enthaltene Zubehör ist je nach Modell oder Region unterschiedlich.*
- *Änderungen an den Gerätespezifikationen oder am Inhalt dieses Handbuchs sind im Zuge von Aktualisierungen der Gerätefunktionen vorbehalten.*
- *SuperSign SW und Benutzerhandbuch*
	- *- Herunterladen von der Website von LG Electronics:*
- *-* Besuchen Sie die Website von LG Electronics (*[http://partner.lge.com](http://www.lgecommercial.com/supersign)), und laden Sie die neueste Software für Ihr Modell herunter.*
- *Schäden durch die Verwendung des Geräts in übermäßig staubigen Umgebungen werden nicht von der Garantie gedeckt.*

## <span id="page-10-0"></span>*Optionales Zubehör*

*Optionale Zubehörteile zur Produktverbesserung können ohne vorherige Ankündigung geändert und neue Zubehörteile hinzugefügt werden. Die Abbildungen im Handbuch unterscheiden sich möglicherweise von Ihrem Gerät und dem Zubehör.*

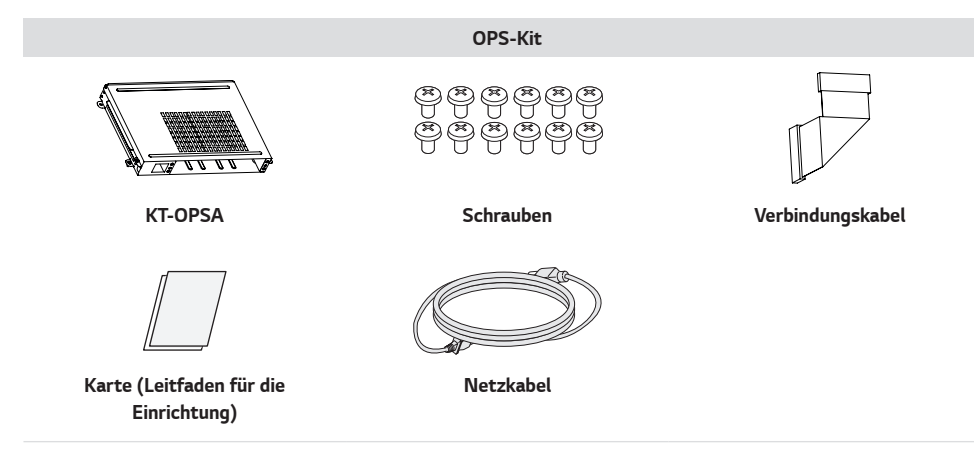

#### *A* HINWEIS

- *Für bestimmte Modelle ist optionales Zubehör verfügbar. Kaufen Sie dieses bei Bedarf separat.*
- *Stecken Sie das Kabel in den Anschluss, bevor Sie den OPS-Kit anbringen.*

## *VORSICHT*

• *Vor dem Anbringen oder Entfernen eines KT-OPSA am/vom Monitor sollten Sie sicherstellen, dass alle am Monitor und KT-OPSA angeschlossenen Netzkabel ausgesteckt wurden.*

## <span id="page-11-0"></span>*Vorsicht bei der Verwendung des Touchscreens*

*1 Wenn die Pen-Spitze so beschädigt ist wie in der Abbildung, sollten Sie sie mit einer Ersatzspitze austauschen.*

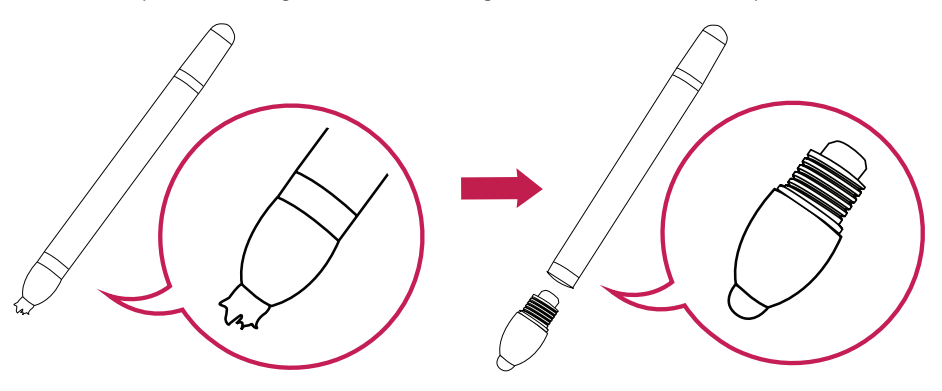

*2 Wenn Sie den Pen bei der Nutzung unter der Markierung anfassen, könnte dies zu Schäden oder Berührungsfehlern führen.* 

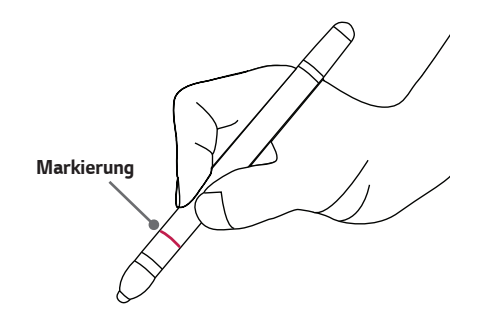

## <span id="page-12-0"></span>*Teile und Tasten*

*Die Abbildung kann je nach Modell abweichen.*

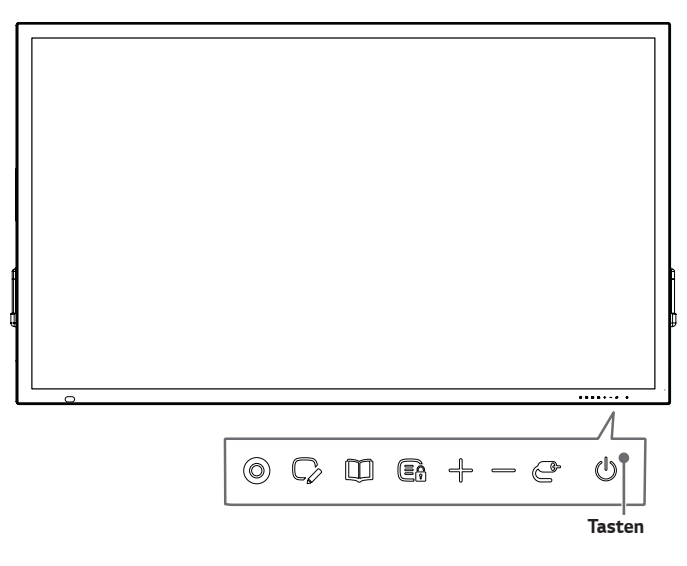

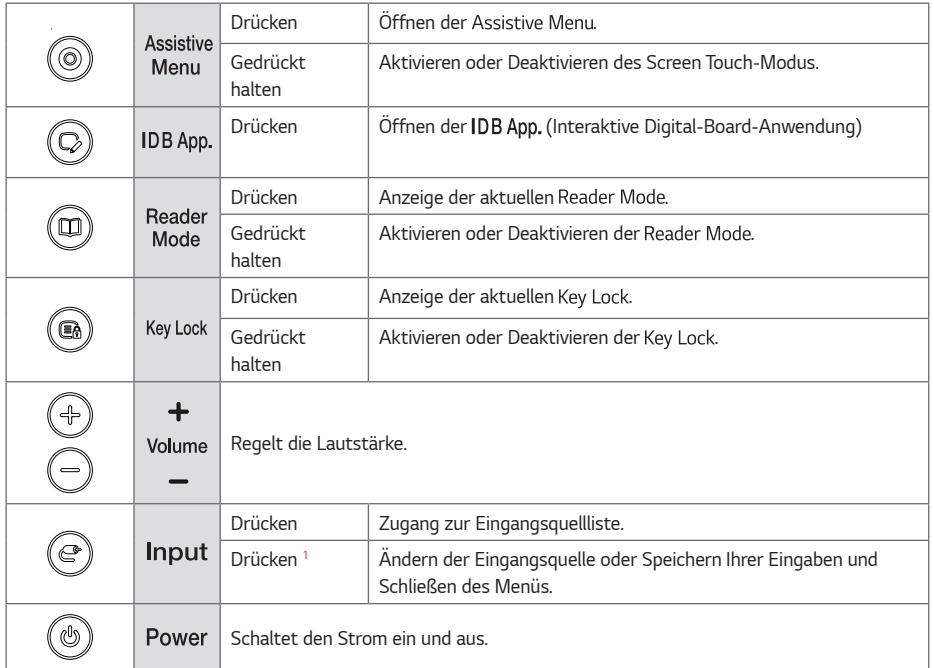

*1 Sie können diese Funktion über die Menüsteuerung verwenden.*

#### <span id="page-13-0"></span>*Portrait Layout*

Zur Installation im Hochformat drehen Sie den Monitor von der Vorderseite gesehen 90 Grad gegen den Uhrzeigersinn *(wenn Sie dem Bildschirm zugewandt sind).*

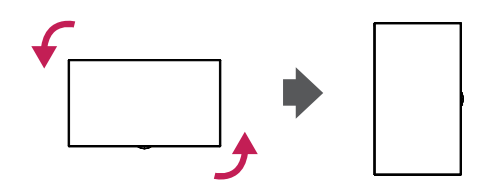

## *Installation an einer Wand*

*Installieren Sie den Monitor mit einem Abstand von mindestens 100 mm zur Wand und mindestens 100 mm Abstand an jeder Seite, um eine ausreichende Belüftung zu gewährleisten. Detaillierte Installationsanweisungen erhalten Sie von Ihrem lokalen Händler. Zur Installation einer schwenkbaren Wandmontagehalterung beachten Sie die Informationen im Handbuch.*

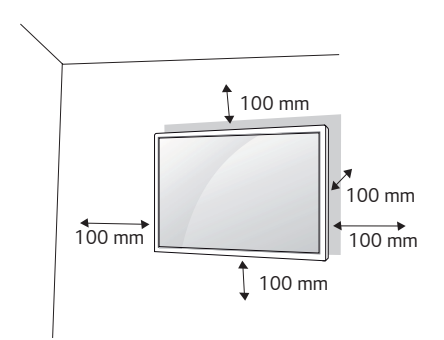

*Um den Monitor an der Wand zu montieren, befestigen Sie die Wandhalterung (optionales Teil) an der Rückseite des Monitors.*

*Befestigen Sie die Wandhalterung sicher an der Wand und am Monitor.*

- *1 Verwenden Sie nur Schrauben und Wandmontagehalterungen, die dem VESA-Standard entsprechen.*
- *2 Schrauben, die die Standardlänge überschreiten, können Schäden im Innern des Monitors verursachen.*
- *3 Durch Schrauben, die nicht dem VESA-Standard entsprechen, kann es zu Beschädigungen am Produkt kommen, und der Monitor könnte herunterfallen. LG Electronics übernimmt keine Haftung für Unfälle, die durch Verwendung nicht standardmäßiger Schrauben verursacht wurden.*

*15*

- *4 Nutzen Sie die folgende VESA-Norm.*
- *785 mm und darüber*
	- *\* Befestigungsschraube: Durchmesser 8,0 mm x Steigung 1,25 mm x Länge 9 mm (75TC3D)*
	- *\* Befestigungsschraube: Durchmesser 6,0 mm x Steigung 1,0 mm x Länge 12 mm (65TC3D, 55TC3D)*

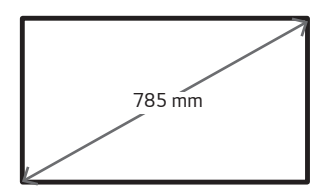

## *VORSICHT*

- *Trennen Sie das Stromkabel, bevor Sie den Monitor bewegen oder aufbauen, um das Risiko eines elektrischen Stromschlags zu vermeiden.*
- *Wenn Sie den Monitor an einer Decke oder Wandschräge montieren, kann er herunterfallen und es kann dadurch zu Verletzungen führen. Verwenden Sie eine zugelassene Wandhalterung von LG, und wenden Sie sich an Ihren Händler vor Ort oder an qualifiziertes Fachpersonal, um Unterstützung beim Anbau zu erhalten.*
- *Ziehen Sie die Schrauben nicht zu fest an, da dies Beschädigungen am Monitor hervorrufen und zum Erlöschen der Garantie führen kann.*
- *Verwenden Sie nur Schrauben und Wandhalterungen, die der VESA-Norm entsprechen. Jegliche Schäden und Verletzungen, die durch den Missbrauch des Produkts oder ungeeignetes Produktzubehör verursacht wurden, fallen nicht unter die Produktgarantie.*

#### *A* HINWEIS

- *Der Wandmontagesatz beinhaltet eine Installationsanleitung und die notwendigen Teile.*
- *Die Wandhalterung ist optional. Zusätzliches Zubehör erhalten Sie bei Ihrem Elektrohändler.*
- *Die erforderliche Schraubenlänge hängt von der Wandbefestigung ab. Verwenden Sie unbedingt Schrauben der richtigen Länge.*
- *Weitere Informationen können Sie den im Lieferumfang der Wandbefestigung enthaltenen Anweisungen entnehmen.*

## <span id="page-15-0"></span>*FERNBEDIENUNG*

*Die Beschreibungen in diesem Handbuch beziehen sich auf die Tasten der Fernbedienung. Lesen Sie dieses Handbuch bitte aufmerksam durch, um den Monitor bestimmungsgemäß verwenden zu können. Um die Batterien einzulegen,*  öffnen Sie das Batteriefach, legen Sie die Batterien (1,5 V AAA) mit dem (+) und dem (-) Pol entsprechend der *Kennzeichnung im Fach ein, und schließen Sie das Batteriefach. Gehen Sie zum Herausnehmen der Batterien in umgekehrter Reihenfolge vor. Abbildungen können von den eigentlichen Zubehörteilen abweichen.*

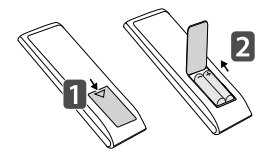

## *VORSICHT*

- *Verwenden Sie niemals alte zusammen mit neuen Batterien, da dies Schäden an der Fernbedienung hervorrufen kann.*
- *Richten Sie die Fernbedienung auf den Fernbedienungssensor am Monitor aus.*
- *Einige der Funktionen der Fernbedienung werden bei bestimmten Modellen möglicherweise nicht unterstützt.*

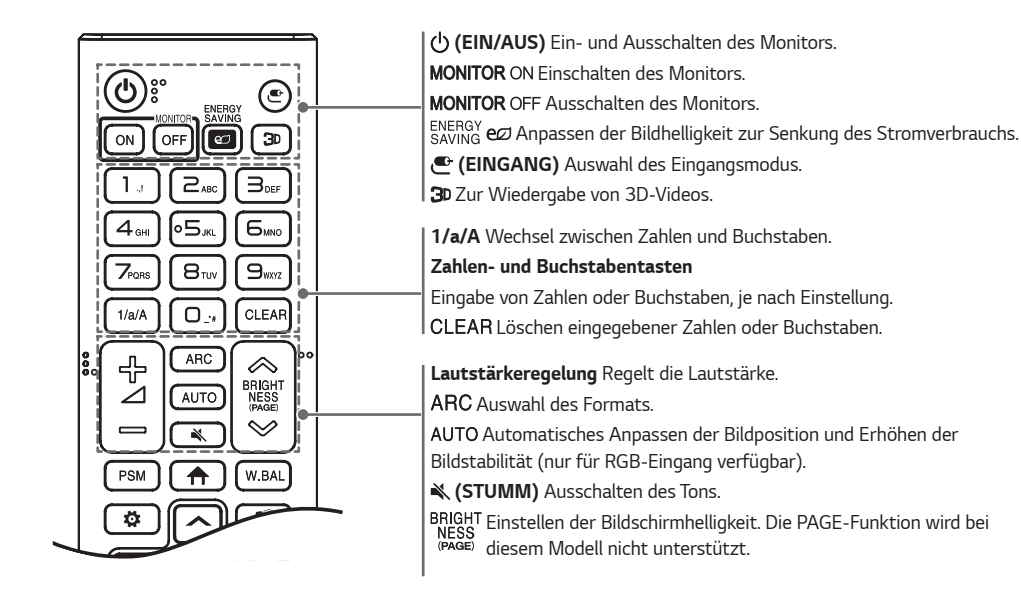

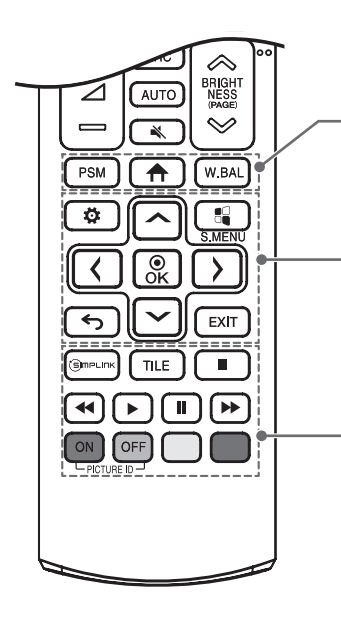

PSM Auswahl des "Bildmodus".  *(HOME) Aktivieren der Startleiste.*

 *Öffnen des Menüs "Weißabgleich".*

 *(EINSTELLUNGEN) Öffnen der Hauptmenüs oder Speichern Ihrer Eingaben und Beenden von Menüs.*

 *SuperSign-Menütaste.*

*Navigationstaste Navigiert durch Menüs und Einstellungen.*

 *Auswahl von Menüs oder Einstellungen und Speichern Ihrer Eingaben.*

 *(ZURÜCK) Mit dieser Taste können Sie innerhalb der interaktiven* 

*Benutzerfunktion einen Schritt zurückgehen.*

 *Schließen Sie alle OSD-Aufgaben und -Anwendungen.*

 *Hiermit können Sie verschiedene Multimedia- Geräte ganz einfach mit der Fernbedienung über das SimpLink-Menü steuern und Multimediainhalte genießen.*

 *Auswahl der Kachelansicht.*

PICTURE ID ON / OFF Wenn die Bild-ID-Nummer der Set-ID entspricht, *können Sie jeden gewünschten Monitor im Mehrfachbildschirm-Modus steuern.*

*USB-Menütasten Steuert die Medienwiedergabe.*

## <span id="page-17-0"></span>*HERSTELLEN VON VERBINDUNGEN*

*Sie können verschiedene externe Geräte mit dem Monitor verbinden. Ändern Sie den Eingangsmodus, und wählen Sie das externe Gerät aus, das Sie anschließen möchten. Weitere Informationen zum Anschluss eines externen Geräts entnehmen Sie bitte dem Handbuch des betreffenden Geräts.*

## *Anschluss eines PCs*

*Ein Teil der Kabel wird nicht mitgeliefert. Ihr Monitor unterstützt Plug and Play\*.*

*\* Plug and Play: eine Funktion, mit der ein PC vom Benutzer angeschlossene Geräte ohne Gerätekonfiguration oder Benutzereingriff beim Einschalten erkennen kann.*

## *Anschluss externer Geräte*

*Ein Teil der Kabel wird nicht mitgeliefert. Verbinden Sie einen HD-Receiver, DVD-Player oder Videorekorder mit dem Monitor, und wählen Sie den entsprechenden Eingangsmodus aus.*

*Die bestmögliche Bild- und Tonqualität erzielen Sie, wenn Sie externe Geräte mit HDMI-Kabeln an den Monitor anschließen.*

## **A** HINWEIS

- *Die bestmögliche Bildqualität erzielen Sie bei Verwendung des Monitors mit einem HDMI-Anschluss.*
- Verwenden Sie abgeschirmte Schnittstellenkabel mit Ferritkern, z. B. DVI-D/HDMI-Kabel, die den technischen Daten *des Produkts entsprechen.*
- *Wenn Sie den Monitor einschalten, wenn dieser kalt ist, kann das Bild flackern. Dies ist normal.*
- *Es können rote, grüne oder blaue Punkte auf dem Bildschirm erscheinen. Dies ist normal.*
- *Verwenden Sie ein HochgeschwindigkeitsHDMI®/TM -Kabel (kürzer als 3 Meter).*
- *Verwenden Sie ein zertifiziertes Kabel mit HDMI-Logo. Wenn Sie kein zertifiziertes HDMI-Kabel verwenden, zeigt der Bildschirm eventuell nichts an, oder ein Verbindungsfehler tritt auf.*
- *Empfohlene Typen von HDMI-Kabeln*
	- *- HochgeschwindigkeitsHDMI®/TM -Kabel*
	- *- HochgeschwindigkeitsHDMI®/TM -Kabel mit Ethernet*
- *Wenn Sie im HDMI-Modus keinen Ton hören, prüfen Sie Ihre PC-Einstellungen. Bei einigen PCs müssen Sie die Standardaudioausgabe manuell auf HDMI umstellen.*
- *Um den HDMI-PC-Modus zu verwenden, müssen Sie für PC/DTV den PC-Modus wählen.*
- *Im HDMI-PC-Modus können Probleme mit der Kompatibilität auftreten.*
- *Stellen Sie sicher, dass das Stromkabel nicht an eine Steckdose angeschlossen ist.*
- *Wenn Sie eine Spielekonsole mit dem Monitor verbinden, verwenden Sie das mit der Konsole gelieferte Kabel.*

## *VORSICHT*

- *Schließen Sie das Signaleingangskabel an, und sichern Sie es, indem Sie die Schrauben im Uhrzeigersinn festziehen.*
- *Drücken Sie nicht über einen längeren Zeitraum mit dem Finger auf den Bildschirm, da dies zu temporären Verzerrungen führen kann.*
- *Um das Einbrennen von Bildern auf dem Bildschirm zu verhindern, vermeiden Sie die Anzeige statischer Bilder über längere Zeiträume. Verwenden Sie nach Möglichkeit einen Bildschirmschoner.*
- *Das Bild kann durch kabellose Kommunikationsgeräte in der Nähe des Monitors beeinträchtigt werden.*

<span id="page-19-0"></span>*20*

## *Verwenden der Eingangsliste*

 $\bigoplus$  (HOME)  $\rightarrow$   $\bigoplus$ 

 $\cdot$  HDMI1  $\rightarrow$  HDMI3/HDMI2/DVI  $\rightarrow$  DISPLAYPORT  $\rightarrow$  OPS  $\rightarrow$  RGB

**DEUTSCH** *DEUTSCH*

## <span id="page-20-0"></span>*FEHLERBEHEBUNG*

#### *Es wird kein Bild angezeigt.*

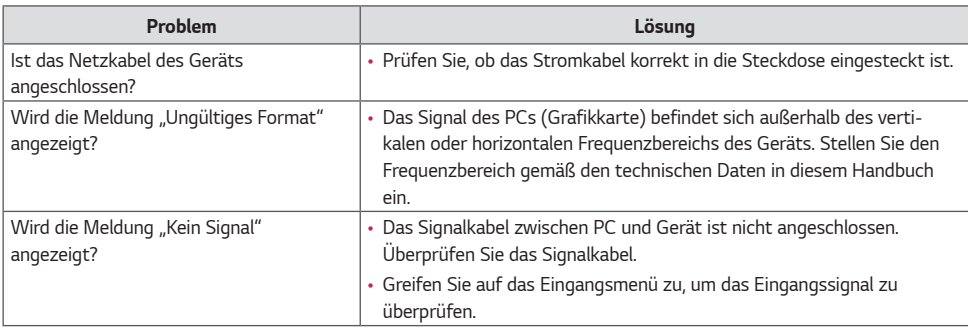

#### *Wenn das Gerät angeschlossen wird, erscheint die Meldung "Unbekanntes Gerät".*

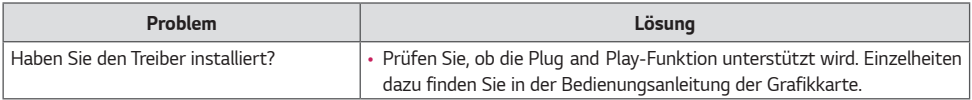

#### *Es wird kein normales Bild angezeigt.*

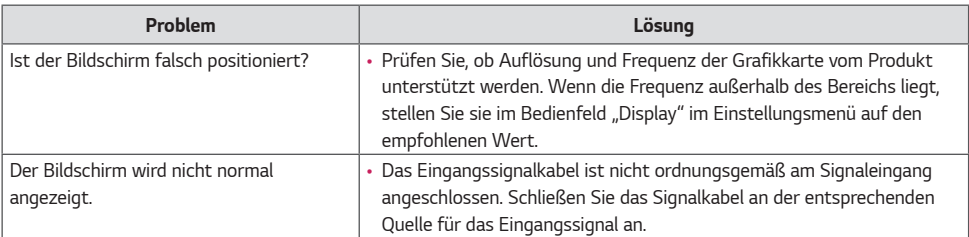

#### *Auf dem Gerät wird ein Nachbild angezeigt.*

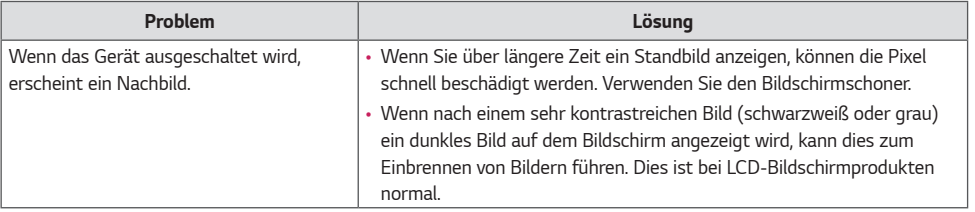

*21*

#### *Die Audiofunktion funktioniert nicht.*

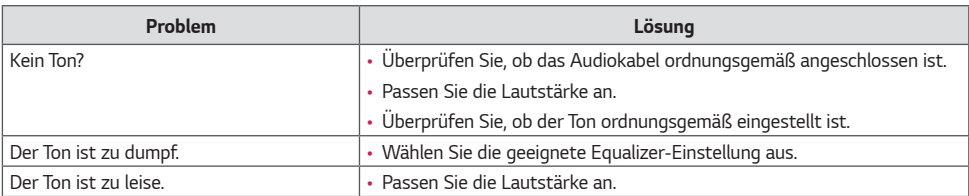

#### *Die Bildschirmfarbe ist nicht normal.*

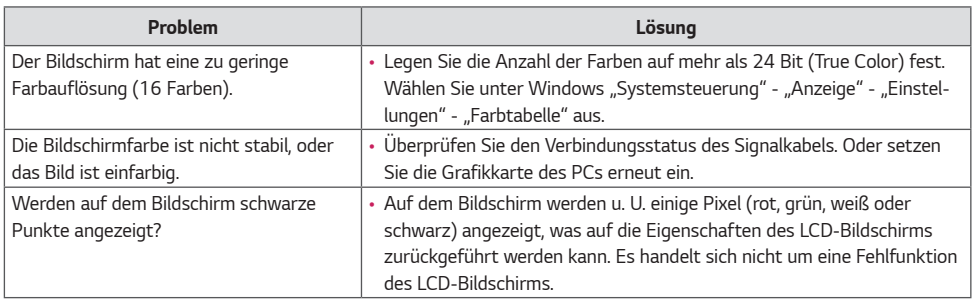

#### *Das Gerät funktioniert nicht ordnungsgemäß.*

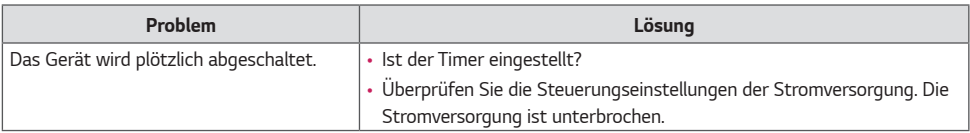

#### *Der Monitor reagiert nicht auf Berührung.*

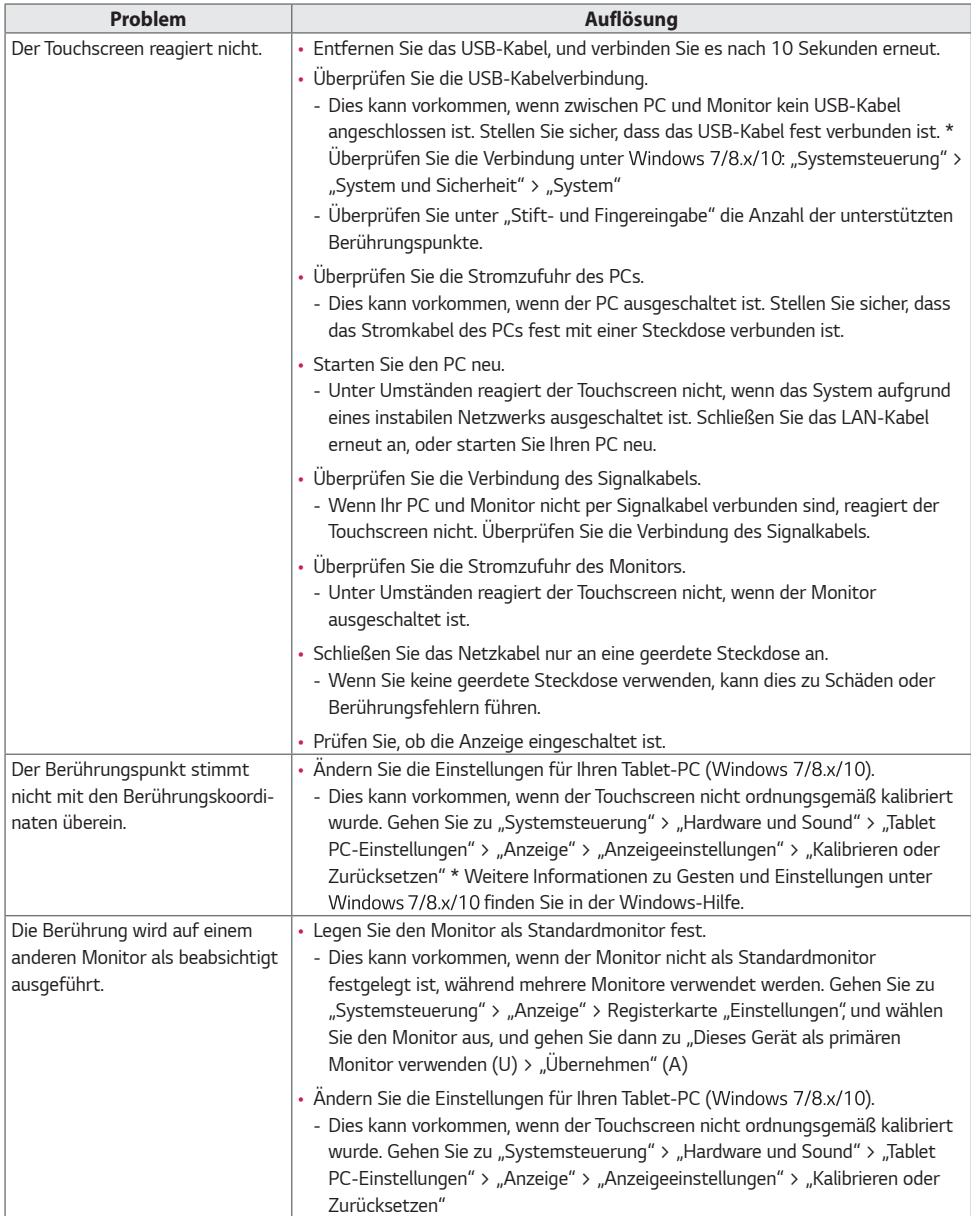

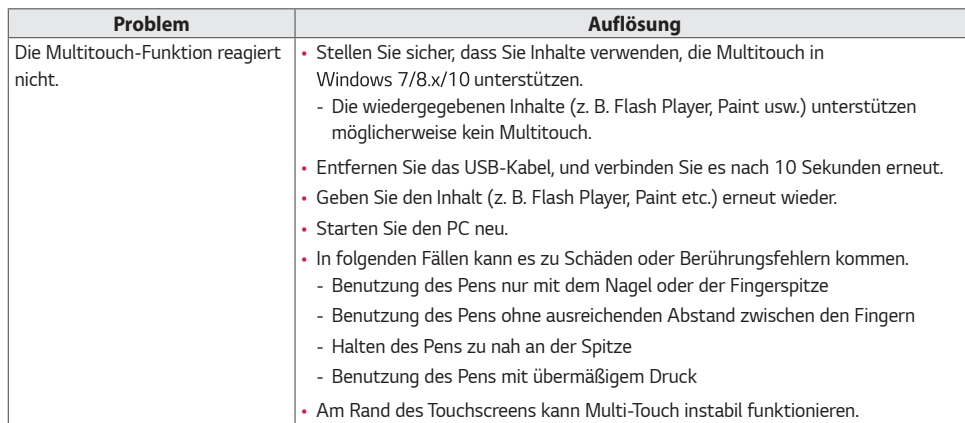

╕

• *Ein Einbrennen von Bildern tritt nicht auf, wenn das Bild auf dem Bildschirm sich ständig bewegt. Es kann jedoch zum Einbrennen kommen, wenn man für längere Zeit ein Standbild anzeigt. Daher ist es empfehlenswert, die folgenden Anweisungen zu beachten, um die Wahrscheinlichkeit eines Einbrennens bei Standbildern zu mindern. Es wird empfohlen, die Anzeige auf dem Bildschirm mindestens einmal alle 12 Stunden zu verändern. Wenn dies häufiger gemacht wird, ist ein Einbrennen noch unwahrscheinlicher.*

#### *Empfohlene Betriebsbedingungen*

*1 Ändern Sie die Hintergrund- und Zeichenfarbe im gleichen Zeitintervall.*

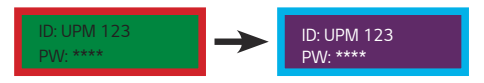

*Bei der Änderung von Farben hilft die Verwendung von Komplementärfarben, ein Einbrennen zu verhindern.*

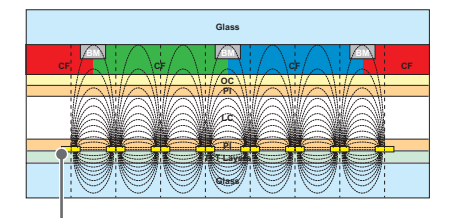

*ITO oder MoTi Pixel Layer*

2 Wechseln Sie das Bild immer im selben Zeitintervall.

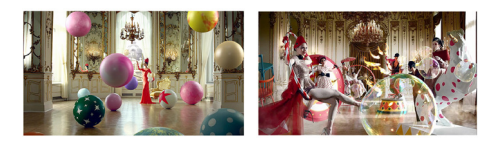

*Stellen Sie vor dem Ändern des Bildes sicher, dass die Zeichen oder Bilder nach dem Ändern des Bildes an der gleichen Stelle verbleiben.*

#### *Was versteht man unter Einbrennen des Bildes?*

*Wenn ein LCD-Bildschirm über einen längeren Zeitraum ein statisches Bild anzeigt, kann dies zu einem Spannungsunterschied zwischen den Elektroden führen, die die Flüssigkristalle steuern. Wenn der Spannungsunterschied zwischen den Elektroden im Laufe der Zeit immer größer wird, haben Flüssigkristalle die Tendenz, in eine Richtung ausgerichtet zu bleiben. Während dieses Prozesses bleibt ein zuvor angezeigtes Bild sichtbar. Dieses Phänomen wird als "Einbrennen" bezeichnet.*

*25*

## <span id="page-25-0"></span>*TECHNISCHE DATEN*

*Die unten aufgeführten Produktspezifikationen können sich aus Gründen der Funktionsverbesserung ohne Vorankündigung ändern.*

*" " steht für Wechselstrom (AC), und " " bezieht sich auf Gleichstrom (DC).*

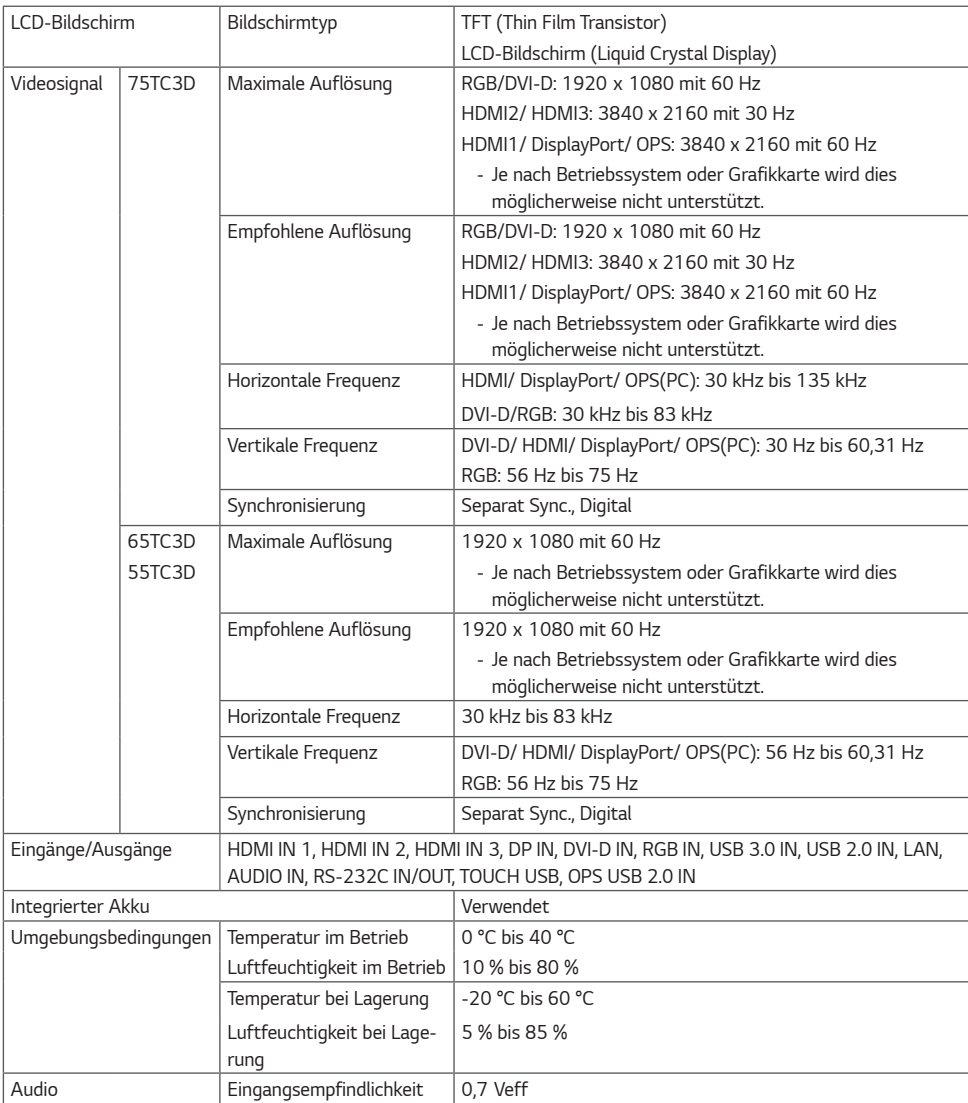

#### *\** **Touchscreen**

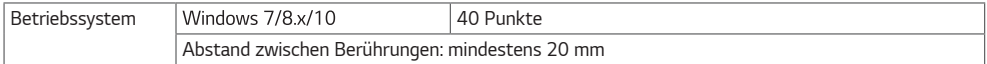

#### *\** **Nur für Modelle verfügbar, die Lautsprecher unterstützen**

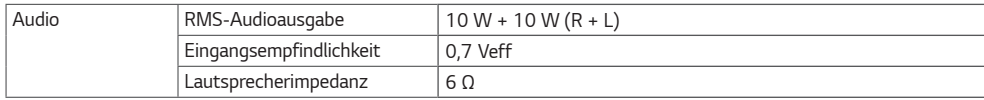

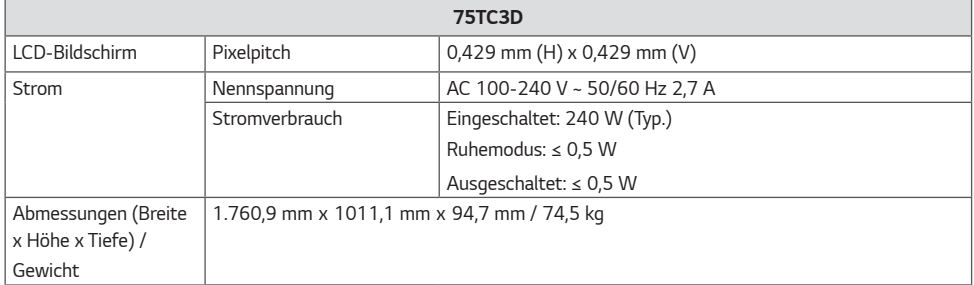

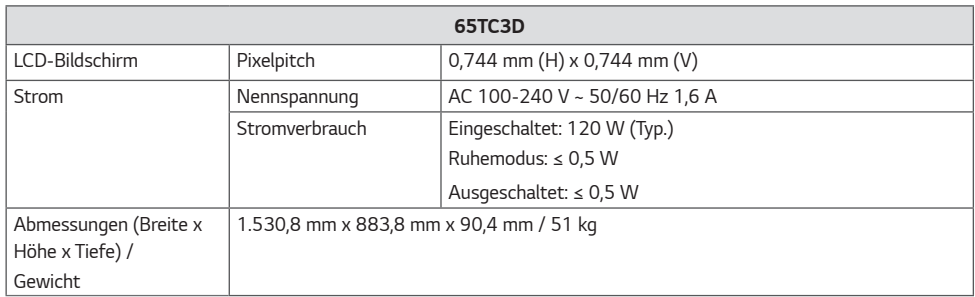

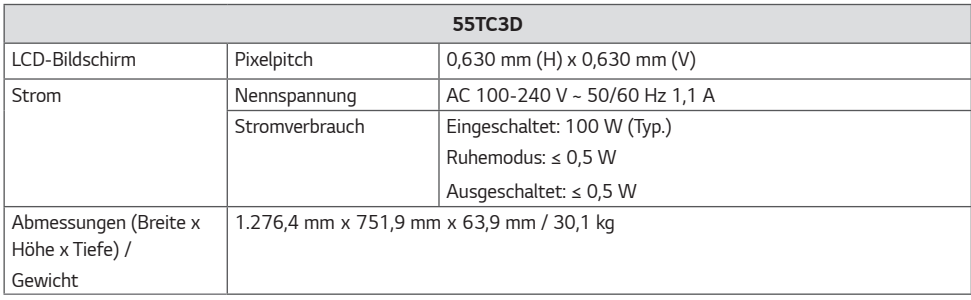

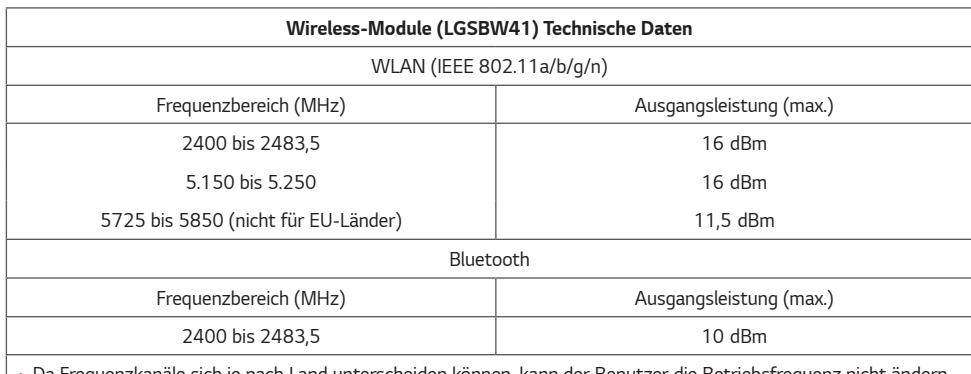

• *Da Frequenzkanäle sich je nach Land unterscheiden können, kann der Benutzer die Betriebsfrequenz nicht ändern oder anpassen. Dieses Gerät ist entsprechend der regionalen Frequenztabelle eingestellt.*

• Dieses Gerät sollte zum Schutz des Benutzers mit einem Mindestabstand von 20 cm zwischen Gerät und Körper *installiert und verwendet werden.* 

#### *RGB (PC)-Unterstützungsmodus*

#### *75TC3D*

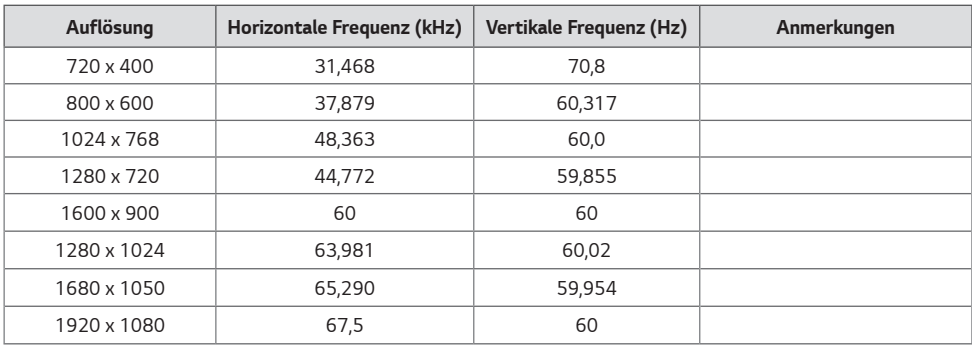

#### *65TC3D / 55TC3D*

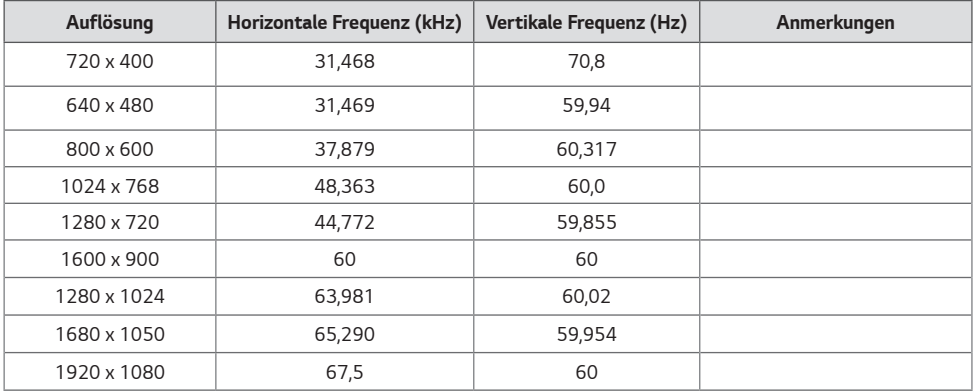

*HDMI/ DVI-D/ DisplayPort/ OPS (PC)-Unterstützungsmodus*

#### *75TC3D*

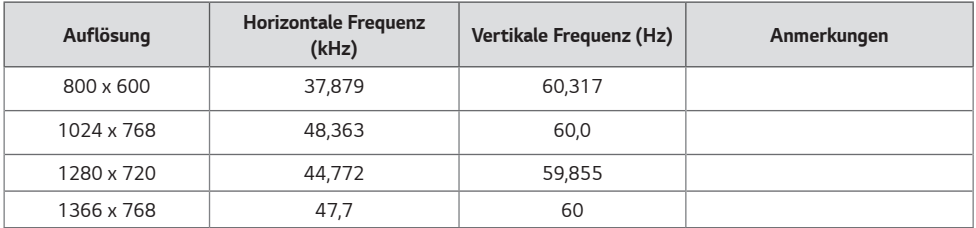

*29*

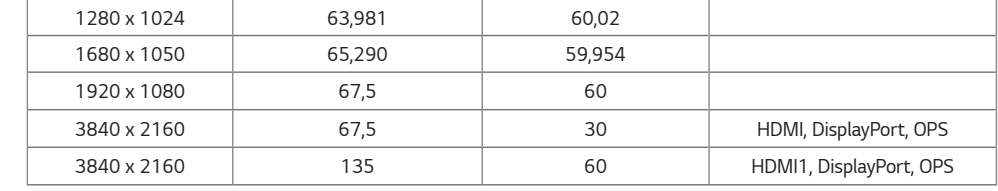

#### *65TC3D / 55TC3D*

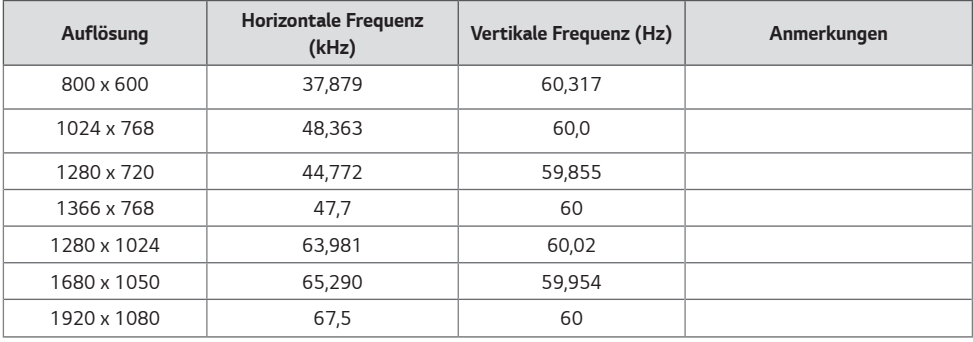

#### *HDMI/ DisplayPort/ OPS (DTV)-Unterstützungsmodus*

#### *75TC3D*

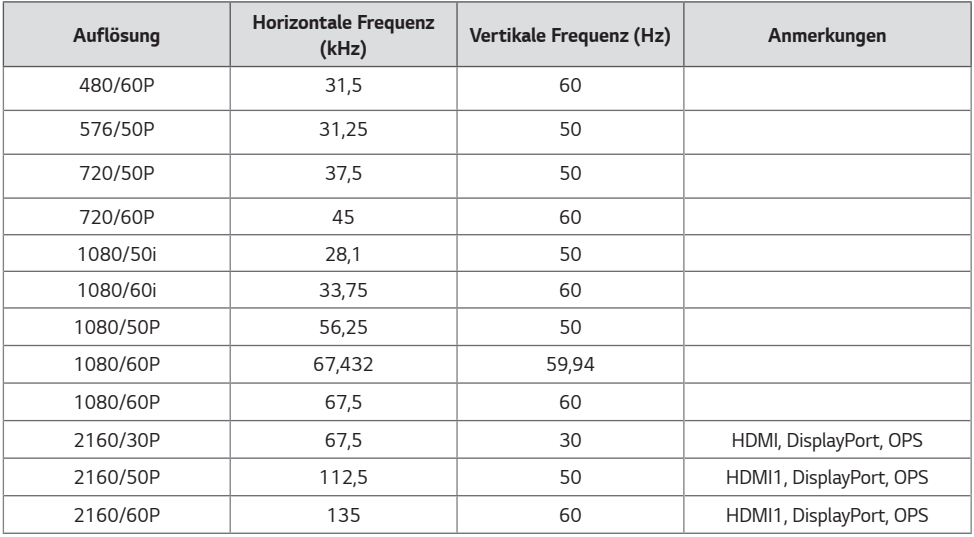

#### *65TC3D / 55TC3D*

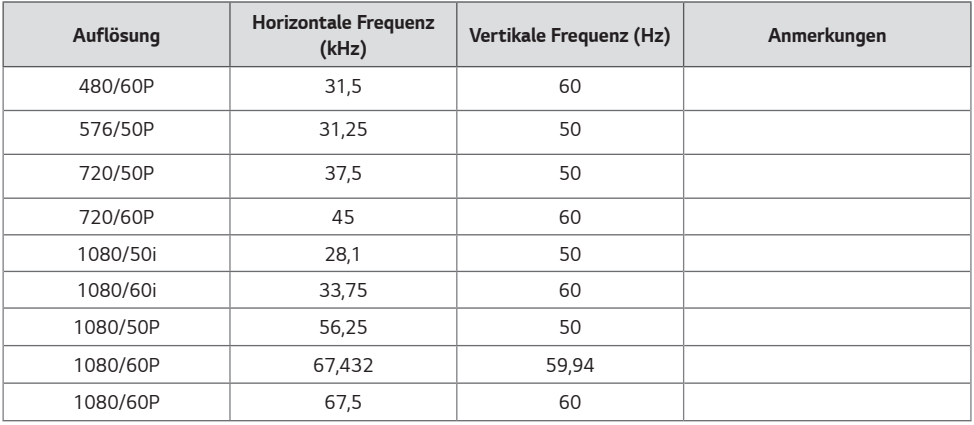

#### *Modus für die Unterstützung mehrerer Bildschirme (PC)*

#### *75TC3D*

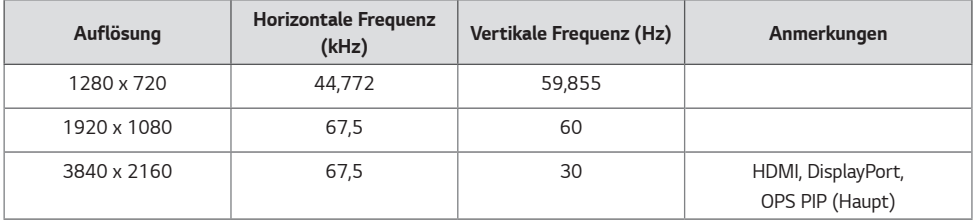

#### *65TC3D / 55TC3D*

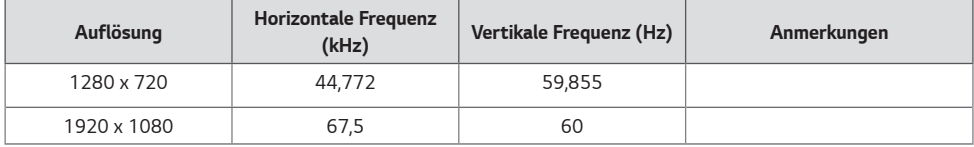

#### *Modus für die Unterstützung mehrerer Bildschirme (DTV)*

## *75TC3D*

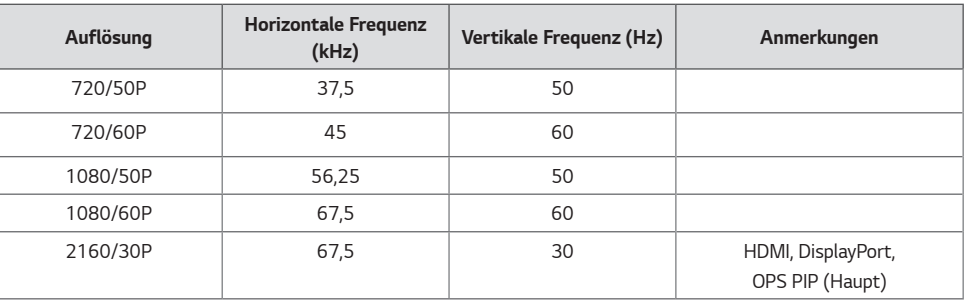

#### *65TC3D / 55TC3D*

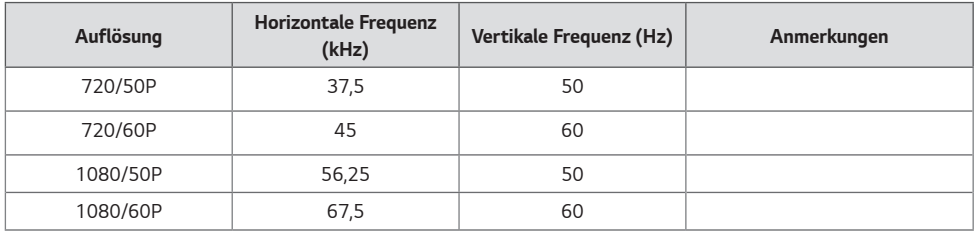

## **A** HINWEIS

- *Verfügbare Auflösungen für die Eingangsbezeichnungsoption in den Eingangsmodi HDMI/ DISPLAYPORT/ OPS. (Abhängig vom Modell)*
	- *-* PC-Auflösungen: 1280 x 720 / 60 Hz, 1920 x 1080 / 60 Hz, 3840 x 2160 / 60Hz.
	- *- DTV-Auflösungen: 480p, 720p, 1.080p und 2.160p*
- *Vertikale Frequenz: Die Anzeige funktioniert, indem das Bild wie eine fluoreszierende Lichtquelle Dutzende Male pro Sekunde wechselt. Die vertikale Frequenz oder Aktualisierungsrate entspricht der Zahl der Bildanzeigen pro Sekunde. Die Einheit lautet Hz.*
- *Horizontale Frequenz: Das horizontale Intervall ist die für die Anzeige einer horizontalen Zeile benötigte Zeit. Wenn die Zahl 1 durch das horizontale Intervall geteilt wird, kann die Anzahl der horizontal angezeigten Zeilen pro Sekunde als horizontale Frequenz bezeichnet werden. Die Einheit lautet kHz.*

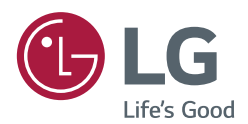

*Lesen Sie vor der Verwendung des Geräts unbedingt die Sicherheitsvorkehrungen durch.*

*Das Modell und die Seriennummer des Geräts befinden sich auf der Rückseite und auf einer Seite des Geräts. Bitte notieren Sie diese Nummern im Falle eines Garantieanspruchs.*

*MODELL*

*Vorübergehende Geräuschentwicklungen beim EIN- oder AUS-Schalten dieses Geräts sind normal.*

*SERIENNUMMER*